# **PROJETO DE DIMENSIONAMENTO DE ENLACE DE RÁDIO**

*RADIO LINK PROJECT* 

#### Diego de Brito Piau<sup>1</sup>, Gilberto Arantes Carrijo<sup>2</sup>

<sup>1</sup>Professor MSc. do Curso de Eletrônica e Telecomunicações da Universidade Federal de Uberlândia, MG, Câmpus Patos de Minas. E-mail: diegobritopiau@gmail.com

²Professor Dr. do Curso de Engenharia Elétrica da Universidade Federal de Uberlândia, MG, Câmpus Santa Mônica. E-mail: gilberto@ufu.br

#### **RESUMO**

Este artigo trata das vantagens de se utilizar os *softwares* Pathloss e CelPlan para desenvolver um projeto de dimensionamento de um enlace de rádio. O projeto é elaborado usando, primeiramente, o *software* Pathloss e depois o Celplan. Além disso, foram comparados os dados obtidos das simulações com cálculos matemáticos e com o monitoramento via equipamento de rádio, a fim de mostrar a precisão dos resultados obtidos por meio dos simuladores para a elaboração de um projeto de enlace de rádio. A partir de simulações conclui-se que o uso do Fator de Correção da Terra associado à Zona de Fresnel são determinantes na análise do enlace de rádio. Os valores comparados do nível de recepção simulado no Matlab, CelPlan e Pathloss em relação aos valores obtidos por meio de monitoramento do equipamento rádio demonstram que o *software* CelPlan aproxima dos valores reais dos enlaces implantados em campo. **Palavras-chave**: Enlace de Rádio, Pathloss, CelPlan, Zona de Fresnel e Raio da Terra Equivalente.

#### **ABSTRACT**

This paper deals with the advantages of using Pathloss and CelPlan softwares to develop a radio link project. The project was developed using primarily Pathloss and then CelPlan. Furthermore, this paper compares data from software simulations with mathematical calculations and values from radio equipment monitoring to show the accuracy of simulators to design a radio link. The simulation shows that the use of Earth Correction Factor associated with Fresnel Zone is essential in the analysis of the radio link. Comparing the simulated reception level values, obtained from Matlab, CelPlan and Pathloss with radio equipment monitoring, it was show that CelPlan software approaches the real values of links implanted in the field. **Keywords**: Radio link, Pathloss, CelPlan, Fresnel Zone and Equivalent Radius of the Earth.

#### 1 – INTRODUÇÃO

Os enlaces de rádios representam uma importante área da Engenharia Elétrica, já que eles são responsáveis pelo atendimento a serviços de voz e dados. Ademais, eles possuem destaque na área das telecomunicações devido ao baixo custo de investimento e à facilidade de implantação.

O enlace por meio de ondas de rádio – enlace de micro-ondas – é um meio de transmissão que utiliza ondas eletromagnéticas em determinada frequência por meio de uma antena transmissora e receptora.

O rádio enlace permite a comunicação entre duas pontas, transmitindo a informação de uma estação (site) até a outra ponta. Esta pode ser uma estação da operadora ou um cliente a ser atendido. A capacidade transmitida em um enlace de rádio origina-se de uma fibra óptica ou até mesmo por outro enlace de rádio, conforme a Figura 1.

O atendimento a serviços de voz e dados pode ser realizado por meio de enlaces de rádios e/ou fibras. Estas possuem vantagens devido à capacidade de transmissão. Já aqueles são vantajosos porque: o tempo de instalação é de curto prazo; somente por este meio é possível o alcance em regiões não desenvolvidas e inacessíveis, também em regiões densamente povoadas como em centros urbanos das cidades metropolitanas, visto que a implantação, a manutenção e a operação da fibra óptica são inviáveis como meio de transmissão. Assim, quando uma operadora

de telecomunicações não possui infraestrutura de rádio ou fibra óptica, o custo e o prazo de implantação de rádio são reduzidos, exceto para enlaces de pequena distância (da ordem de centenas de metros).

Figura 1 – Sistema de Comunicação com Enlace de Micro-ondas

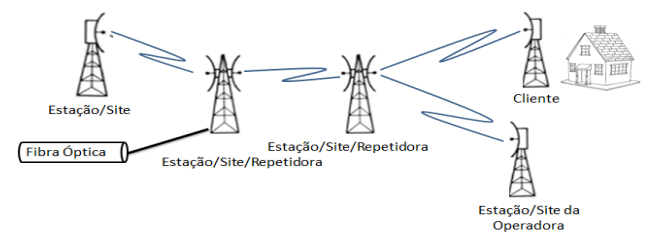

A elaboração de um projeto de dimensionamento de enlace de rádio possui alguns pré-requisitos, entre os quais a distância e a frequência. Estes são fundamentais no desempenho do enlace e no dimensionamento de uma antena. A relação entre o comprimento do enlace de rádio e a distância influencia no cálculo da atenuação do espaço livre, na perda devido à chuva e também na capacidade de transmissão do rádio.

A determinação da frequência de operação do enlace de rádio está relacionada aos seguintes fatores: distância, atenuação do sinal por causa da chuva e interferência de outros enlaces já existentes. Por exemplo, em enlaces

curtos foi utilizada frequência acima de 10 GHz, uma vez que essa faixa de frequência está sujeita a maiores atenuações. São recomendadas frequências de 15 GHz e 18 GHz em regiões metropolitanas (MIYOSHI; SANCHES, 2010).

Os enlaces de rádios são classificados de acordo com a frequência e a distância. Neste caso, as variáveis são inversamente proporcionais. Assim, quanto maior a frequência acima de 10 GHz, menor será a distância que um enlace poderá ser implantado devido a atenuações por chuvas (MIYOSHI; SANCHES, 2010).

Os enlaces de rádios que utilizam a frequência de 1,5 GHz são implantados em distâncias compreendidas entre 20 km e 55 km, porém com uma capacidade de transmissão menor quando comparados aos enlaces de 8 GHz e 8,5 GHz. O enlace que opera na faixa de 8 GHz possui vantagem em relação ao de 8,5 GHz, dado o aumento na capacidade de transmissão.

A elaboração de um projeto de enlace de rádio é realizada por meio de alguns *softwares* profissionais, como o Google Earth (GOOGLE EARTH, 2005), Pathloss (PATHLOSS, 2008) e o CelPlan (CELPLAN, 2001). Esses *softwares* são utilizados pelo engenheiro responsável para realizar uma análise prévia do perfil do enlace de rádio e do sinal hipotético recebido.

O *software* Google Earth (GOOGLE EARTH, 2005) e Pathloss (PATHLOSS, 2008) são os responsáveis para a análise do relevo topográfico em um enlace de rádio. No Pathloss (PATHLOSS, 2008), o projetista terá que analisar o enlace por meio da Zona de Fresnel e do Fator de Correção da Terra-k. O CelPlan (CELPLAN, 2001) e também o Pathloss (PATHLOSS, 2008) auxiliam o engenheiro em relação à qualidade do sinal teórico por meio do *software*. Com o auxílio do mecanismo de gerência do rádio, o profissional demonstra a veracidade do *software* com a implantação do enlace.

Já o MatLab (LITTLE; MOLER, 2014) será utilizado neste artigo para as simulações matemáticas referentes ao enlace de rádio proposto. Isto com a finalidade de realizar comparações entre os sinais recebidos em diferentes hipóteses.

Por fim, este artigo está organizado da seguinte forma: na seção Zona de Fresnel descreve-se as condições de propagação de ondas entre duas antenas sem obstrução; na seção Raio da Terra Equivalente cita-se a análise da propagação de ondas de rádio na atmosfera por meio do Fator de Correção da Terra-k; na seção Atenuação Devido à Chuva apresenta-se as equações para o cálculo da precipitação em um enlace de rádio; na seção Desenvolvimento Prático possui diferentes formas para obter o Sinal Recebido, bem como a comparação dos *softwares* em conjunto com os cálculos matemáticos e o monitoramento do equipamento de rádio; e finalmente, na última seção tem-se as conclusões.

#### 2 – ZONA DE FRESNEL

A zona de Fresnel é definida a partir da frase: "a energia do sinal irradiado é distribuída no espaço em torno da linha de visada direta". O objetivo desse assunto é, pois, estabelecer algumas condições nas quais a propagação de ondas entre duas antenas pode ser considerada sem obstrução (SILVA; BARRADAS, 1978).

O objetivo do projetista é o dimensionamento de enlaces de rádio desobstruídos. As variações da umidade, da pressão e da temperatura podem influenciar no desempenho do perfil de um enlace de rádio. Logo, uma característica importante neste dimensionamento é o cálculo da Primeira Zona de Fresnel. Na Figura 2 é demonstrada a referida Zona relacionada com a linha de visada direta.

Assim, de acordo com a Equação 1, foi calculado o raio da Primeira Zona de Fresnel:

$$
r_f = (\lambda \cdot d_1 \cdot d_2)^{1/2} \tag{1}
$$

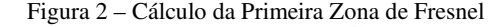

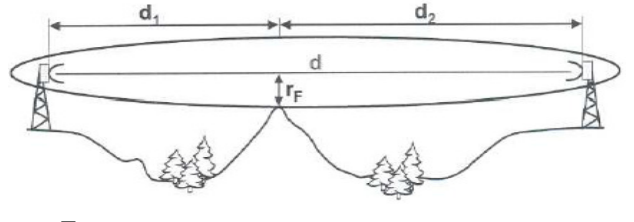

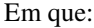

 $r_f$  – distância entre a linha de visada e a Primeira Zona de Fresnel;

 $\lambda$  – comprimento de onda em metros;

d1 – distância entre a estação A até o ponto a ser calculado da Zona de Fresnel;

d2 – distância entre a estação B até o ponto a ser calculado da zona de Fresnel.

A partir da definição da equação da região de Fresnel tem-se um enlace entre as cidades de Lagamar, MG e Coromandel, MG. Este possui uma distância de 53,77 km, utilizando uma frequência de 8 GHz. Para fins de cálculo considerou-se que esse enlace possui, aproximadamente, 55 km de distância. A seguir estão os cálculos da Primeira Zona de Fresnel com uma distância de 5 em 5 km, conforme Tabela 1.

Tabela 1 – Cálculo da Primeira Zona de Fresnel para frequência de 8 GHz.

| uv o viim |                |                |                |
|-----------|----------------|----------------|----------------|
|           | $r_f$ (metros) | $d_1$ (metros) | $d_2$ (metros) |
|           | 13,06          |                | 50             |
| 2         | 17,52          | 10             | 45             |
| 3         | 20,23          | 15             | 40             |
|           | 21,85          | 20             | 35             |
| 5         | 22,62          | 25             | 30             |
| 6         | 22,61          | 30             | 25             |
|           | 21,85          | 35             | 20             |
| 8         | 20,23          | 40             | 15             |
| 9         | 17,52          | 45             | 10             |
| 10        | 13,06          | 50             | 05             |

Por meio das coordenadas geográficas de dois pontos das cidades de Lagamar e Coromandel, respectivamente, obtém-se o perfil desse enlace de rádio gerado pelo *software* Pathloss (PATHLOSS, 2008), conforme a Figura 3.

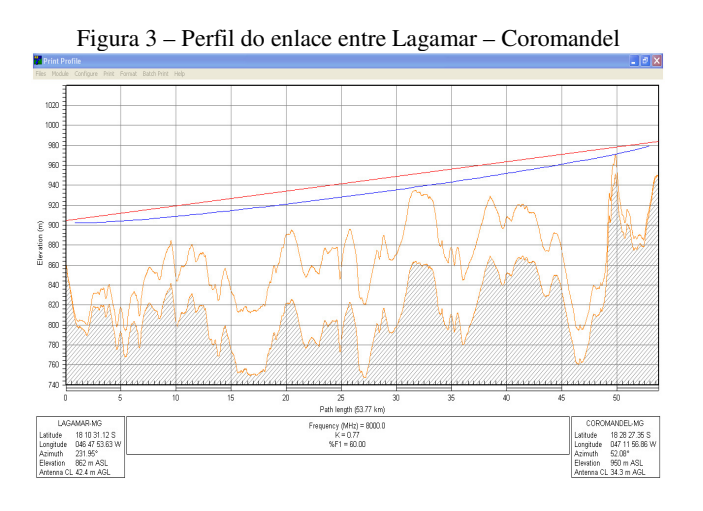

Depois da análise da abscissa 50 do perfil da Figura 3 observa-se a obstrução da zona de Fresnel (linha azul) e que o pico deste obstáculo está a uma altitude de 964 metros. No mesmo ponto verifica-se que a linha de visada direta (linha vermelha) está em altitude de 970 metros. Por meio dos cálculos realizados observou-se que no quilômetro 50 a distância da linha de visada direta até a Zona de Fresnel é de 17,52 metros. Assim, ao subtrair 17,52 metros de 970,00 metros da linha de visada, foi determinado o raio da Zona de Fresnel, cujo valor resultou em 952,48 metros. Daí, conclui-se que o enlace está obstruído nesse ponto, porque o obstáculo está a 964 metros. Por esta análise de dados confirma-se a veracidade do *software*.

#### 3 – RAIO DA TERRA EQUIVALENTE

As variações do índice de refração do ar, com altura ocasionam a refração atmosférica na propagação das ondas de rádio, o qual se altera de acordo com os níveis de altura. Vale ressaltar que a temperatura, pressão e umidade são fatores intrínsecos a gerar mudanças na atmosfera em conjunto com o clima, devido às alterações nas condições de temperatura, pressão e umidade (MIYOSHI; SANCHES, 2010).

O raio da Terra também é denominado Equivalente. Isto se deve à análise da propagação de ondas de rádio na atmosfera. Para tanto, utiliza-se a técnica de considerar que o feixe não possui curvatura, por causa do aumento do raio da Terra. Sendo assim, tem-se o feixe representado em linha reta e a curvatura da Terra diminuída, conforme a Figura 4 (MIYOSHI; SANCHES, 2010):

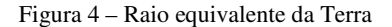

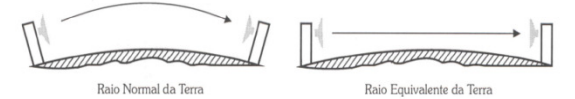

De acordo com a Recomendação (RECOMMENDATION ITU-R P.530-15, 2011) e a Recomendação (RECOMMENDATION ITU-R P.310-9, 2011) são obtidos os valores usados para considerar o raio Equivalente. A aplicação do Fator de Correção da Terra-k é importante, pois a partir dele é adotada a correção da curvatura da Terra ou Raio Equivalente (MIYOSHI; SANCHES, 2010).

O Kmédio é o valor do fator k igual a 4/3, sendo o valor definido para a atmosfera padrão como uma média no índice de refração na atmosfera. Devido a atmosfera sofrer variações como pressão, umidade e temperatura, o índice de refração também pode ser alterado, variando o valor de k (MIYOSHI; SANCHES, 2010).

O projetista de um enlace de rádio deve sempre corrigir o perfil da Terra. Com este propósito são aplicados dois fatores, o Kmédio e Kmínimo. O valor Kmédio é utilizado para atmosfera padrão no valor de 4/3; e o outro é denominado de Kmínimo, cujo valor é dado pela Recomendação (RECOMMENDATION ITU-R P.530-15, 2011), em que o valor de correção da curvatura da Terra-k varia de acordo com o comprimento do enlace considerado para 99,9% do tempo no pior mês do ano (mês em que as variações climáticas são maiores), conforme a Figura 5 (MIYOSHI; SANCHES, 2010).

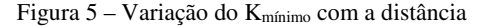

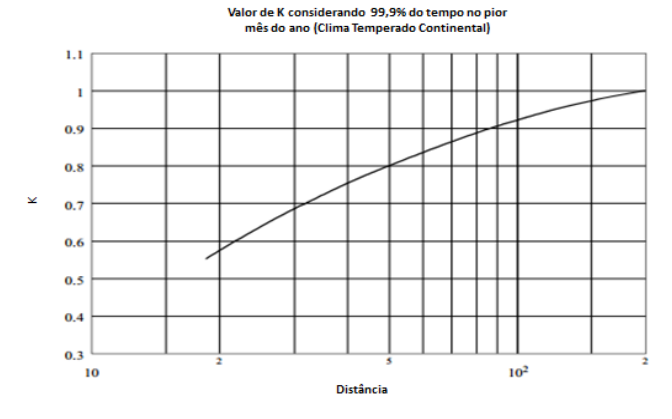

O kmínimo é utilizado devido às alterações na atmosfera produzirem, em alguns casos, o fenômeno conhecido como sub-refração, onde o gradiente de refratividade é positivo. Com isto a curvatura das ondas sofre um efeito contrário ao da atmosfera normal, tendendo a fazer um arco ascendente. Dessa maneira, aplica-se uma correção de Terra Equivalente que solucione este fenômeno. Para isso, deve-se alterar o fator de correção da curvatura da Terra para k<1, ao contrário de aumentar-se o raio da Terra (SILVA; BARRADAS, 1978).

O engenheiro responsável pelo projeto de um enlace de micro-ondas sempre deverá aplicar os dois valores para o fator k, pois o mesmo deverá avaliar a solução na situação mais crítica do projeto. Em projetos com enlaces longos, o fator k determinante sempre será o K<sub>mínimo</sub>, devido às ondas passarem por vários meios distintos em que os índices de refração são variados. Neste caso, a aplicação do Kmínimo aproxima-se mais da realidade, ao contrário do K<sub>médio</sub>.

## 4 – ATENUAÇÃO DEVIDO À CHUVA

Os projetos de enlaces de rádio são limitados pela atenuação devido à chuva associada diretamente à frequência, pois essas duas grandezas são diretamente proporcionais. A atenuação é mais crítica para enlaces que

utilizam a frequência de operação acima de 10 GHz, por este motivo limite enlaces longos (MIYOSHI; SANCHES, 2010).

A taxa pluviométrica é a medida principal para o cálculo das interrupções devido a desvanecimentos por chuvas. A ITU-R (International Telecommunications Union Radiocomunication Group) coletou informações em âmbito mundial. Isto permitiu que a entidade elaborasse um mapa com a distribuição mundial da taxa pluviométrica, conforme observa-se na Figura 6 (MIYOSHI; SANCHES, 2010).

Figura. 2 – Distribuição mundial da Taxa Pluviométrica

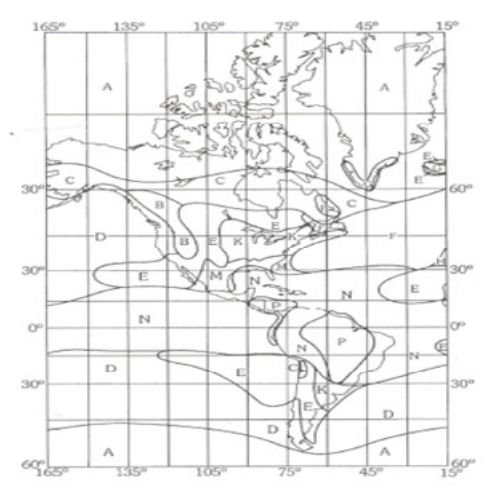

A partir da Recomendação (RECOMMENDATION ITU-R PN.837-1, 2011) conclui-se que o Brasil está presente nas regiões N e P, cujas taxas pluviométricas correspondem a 95 mm/h e 145 mm/h, respectivamente, para 0,01% do ano (53 minutos) (MIYOSHI; SANCHES, 2010).

O cálculo da atenuação do sinal devido ao desvanecimento provocado pela chuva é realizado por meio de coeficientes que dependem da chuva, da frequência, da polarização e da taxa pluviométrica.

A atenuação unitária  $(\gamma_R)$  multiplicada pelo comprimento efetivo  $D_{\text{EF}}$  resulta no valor da atenuação total no enlace de rádio. Assim, conforme as Equação 2 e 3, tem-se a atenuação unitária para a polarização vertical e horizontal em dB/km, respectivamente (MIYOSHI; SANCHES, 2010):

Polarização Vertical:

$$
\gamma_{\rm R} = \mathbf{K}_{\rm V} \cdot \mathbf{R}_{0,01}^{\alpha \rm V} \tag{2}
$$

• Polarização Horizontal:

$$
\gamma_R = K_H \cdot R_{0,01}^{\alpha_H} \tag{3}
$$

Em que:

- $γ<sub>R</sub> =$  atenuação específica (dB/km);
- $R = \text{taxa}$  pluviométrica para 0,01% do tempo (mm/h);
- $K_V$  e  $K_H$  = fatores para correção da frequência,

levando em consideração a forma da gota, da temperatura, da velocidade da gota e do tamanho da distribuição da chuva.

Na Tabela 2 são apresentados os valores necessários para o cálculo, que são dependentes da chuva para valores de frequência em MHz:

Tabela 2 – Parâmetros de Chuva (RECOMMENDATION ITU-R P.838-3, 2011).

| F      | $\rm K_h$ | Kv        | $\alpha$ <sub>h</sub> | $\alpha$ <sub>V</sub> |
|--------|-----------|-----------|-----------------------|-----------------------|
| 1.000  | 0,0000387 | 0,0000352 | 0,912                 | 0.88                  |
| 2.000  | 0,000154  | 0,000138  | 0,0963                | 0,923                 |
| 4.000  | 0,00065   | 0.000591  | 1,121                 | 1,075                 |
| 6.000  | 0.00175   | 0,00155   | 1,308                 | 1,265                 |
| 7.000  | 0.00301   | 0.00265   | 1,332                 | 1,312                 |
| 8.000  | 0.00454   | 0,00395   | 1,327                 | 1,31                  |
| 10.000 | 0,0101    | 0,00887   | 1,276                 | 1,264                 |
| 12.000 | 0,0188    | 0,0168    | 1,217                 | 1,2                   |
| 15.000 | 0.0367    | 0.0335    | 1.154                 | 1.128                 |

Considera-se que as intensidades elevadas de chuvas normalmente ocorrem em pequenas distâncias, assim não há uma precipitação em todo o enlace de rádio. Desse modo, é calculado o parâmetro percentual do enlace em que deve haver chuva, conforme a Equação 4:

$$
R_{ED} = \frac{1}{1 + \frac{d}{d_0}}\tag{4}
$$

Em que:

- $d =$  distância do enlace (km);
- $d_0 = 35e^{-0.015.R_{0,01}}$
- $R_{0,01}$  = taxa pluviométrica para 0,01%.

De acordo com a Recomendação (RECOMMENDATION ITU-R P.530-15, 2011), quando  $R<sub>0.01</sub>$  for maior que 100 mm/h deve-se utilizar na fórmula o valor de 100 mm/h para do. Como não é considerada a intensidade da chuva em todo o enlace de rádio, o diâmetro efetivo da célula da chuva, em km, será calculado de acordo com a Equação 5.

$$
D_{EF} = d \cdot R_{ED} \tag{5}
$$

O cálculo da atenuação total devido à chuva em dB é representado pela Equação 6.

$$
A_T = \gamma_R \cdot D_{EF} \tag{6}
$$

### 5 – DESENVOLVIMENTO PRÁTICO

O projeto de dimensionamento de enlace de rádio é iniciado a partir de estudos preliminares sobre a região que deverá ser atendida por meio do enlace de rádio. Neste estudo, a operadora verificará localizações de estruturas verticais próximas ao ponto requerido para o atendimento, relevo topográfico ao redor, arbustos, construções prediais, entre outros detalhes. Essa atividade pode ser realizada por meio de um pesquisa presencial ou por *software* livre, como o Google Earth (GOOGLE EARTH, 2005), avaliando todos os detalhes que poderão influenciar em um enlace de rádio. Após a escolha dos pontos que farão parte do sistema de rádio, o projetista coletará as coordenadas geográficas em campo ou adotar essas medidas por meio do *software*.

Na primeira análise o engenheiro poderá verificar qual a distância do enlace de rádio visando à estação correspondente do ponto em atendimento e, então, realizar uma análise macro do perfil em questão, conforme a Figura 7.

Figura. 7 – Topografia do Enlace de Rádio – Google Earth (GOOGLE EARTH, 2005)

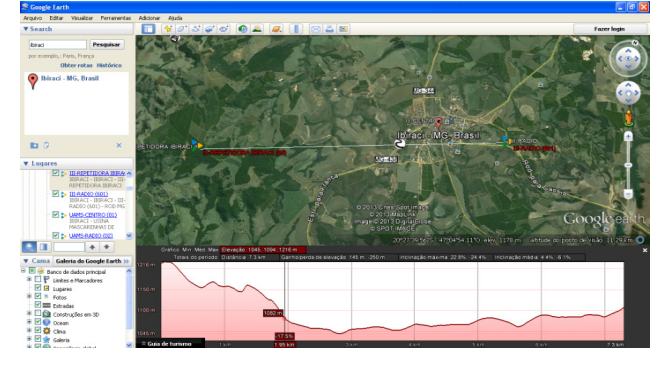

Em sequência, o projetista necessita de um *software* com maior precisão, baseado em cartas topográficas próximas à realidade. Sendo assim, o executor do projeto poderá utilizar um *software* licenciado, o Pathloss (PATHLOSS, 2008), para o auxílio na análise do perfil em questão. Neste *software*, o projetista irá inserir as coordenadas geográficas das duas estações envolvidas, com isto obterá o valor dos azimutes do enlace de rádio e a distância.

Por meio da distância o engenheiro determinará a frequência de operação, pois como mencionado anteriormente, quanto maior a distância, menor o valor da frequência que deverá ser utilizada devido à atenuação afetada pela chuva. Finalmente, o projetista disporá de um perfil do enlace em questão definido por meio dos pontos desejados, da frequência, da distância e da polarização da transmissão.

Após perfil gerado no *software*, conforme Figura 8, o engenheiro deverá definir as alturas das antenas que deverão ser instaladas nas torres por meio da técnica de propagação da onda por visada direta relacionada com o Fator de Correção da Terra-k e a Zona de Fresnel.

Essa análise é necessária, já que enlaces que possuem distâncias maiores que 20 km, aproximadamente, conforme a Figura 5, serão afetados pela diferença de umidade, temperatura e pressão. Assim, deverão ser analisados pelo Fator de Correção da Terra no valor de 2/3, cujas antenas devem ser instaladas em uma altura superior em comparação com o perfil gerado quando é usado o fator k no valor de 4/3. A Zona de Fresnel deverá estar liberada 60% da sua região, quando é utilizado o fator 2/3 e; 100%, quando é utilizado 4/3. Por fim, o engenheiro possuirá os pontos de atendimento envolvidos no enlace de rádio; as alturas definidas nas torres para a instalação das antenas; a

distância do enlace de rádio; e a frequência em operação que será utilizada para este perfil.

Figura 8 – Perfil criado a partir do PathLoss (PATHLOSS, 2008)

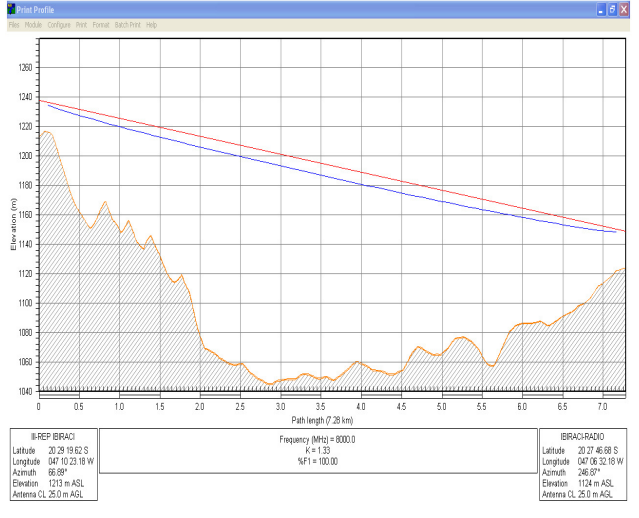

Portanto, o projetista continuará o projeto dimensionando o diâmetro das antenas, o equipamento de rádio a ser instalado, a capacidade de transmissão a ser utilizada, a modulação do rádio, a potência de transmissão, a frequência, a polarização, a taxa pluviométrica na região e as atenuações por meio de cabos/conexões e comutações de equipamentos. Os parâmetros mencionados deverão ser inseridos em um *software* licenciado, o CelPlan (CELPLAN, 2001) ou até mesmo o Pathloss (PATHLOSS, 2008) e, conforme as Figura 9 e 10, será calculado o nível de sinal recebido adequado para o enlace de rádio em questão.

Figura 9 – Simulação do sinal recebido a pelo CelPlan (CELPLAN, 2001)

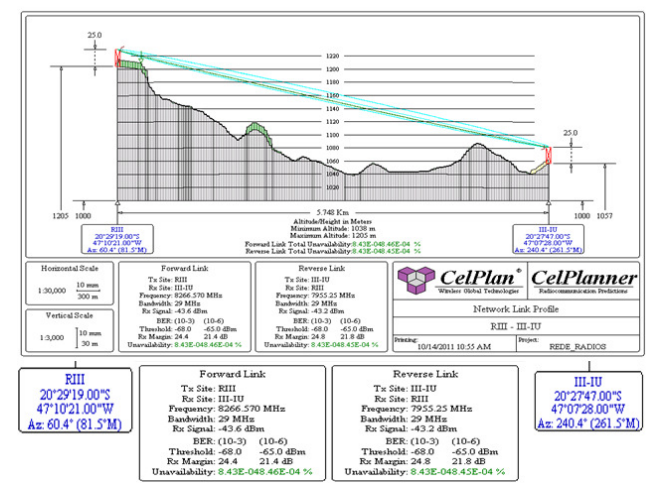

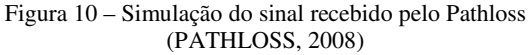

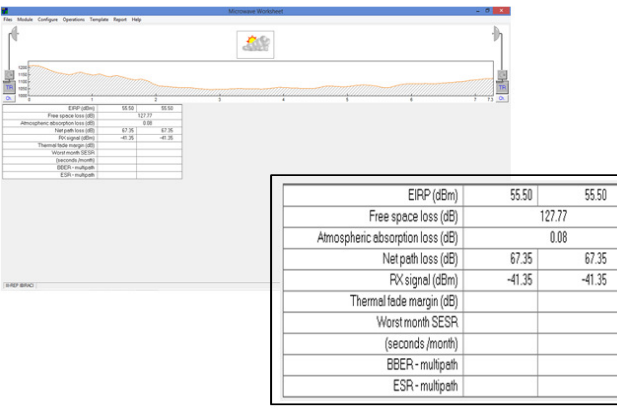

O enlace de rádio simulado nas Figuras 7, 8, 9 e 10 é um enlace entre a Estação Repetidora até a cidade de Ibiraci no estado de Minas Gerais. Observou-se que este enlace possui 5,7 km de distância; potência de transmissão de 26 dBm; frequência de operação 8 GHz; canais de alta e baixa do enlace de 8.266,57 MHz e de 7.955,25 MHz, respectivamente; 29,5 MHz de largura de banda; modelo da antena UKYB21095/DC12 (A0678DHP) de 0,6 metros de diâmetro instaladas em uma altura de 25 metros na torre. A partir das informações inseridas no *software*  CelPlan (CELPLAN, 2001) e Pathloss (PATHLOSS, 2008), tem-se o valor do sinal recebido de −43,2 dBm e −41,35 dBm, respectivamente, conforme as Figuras 9 e 10.

O sinal recebido em um enlace de rádio possui uma pequena diferença em relação ao simulado pelos *softwares* anteriores e em relação ao nível operado em campo. Desta forma, a fim de verificar este valor, atualmente os enlaces de rádio nas operadoras de telecomunicações, em sua maioria, possuem um serviço de gerência integrado que disponibiliza informações que possam auxiliar a operação e a manutenção deste enlace. Assim, conforme as Figuras 11 e 12, a interface da gerência mostra o sinal recebido na Estação Repetidora e na Estação Ibiraci.

Figura 11 – Gerência do Rádio na Estação Repetidora

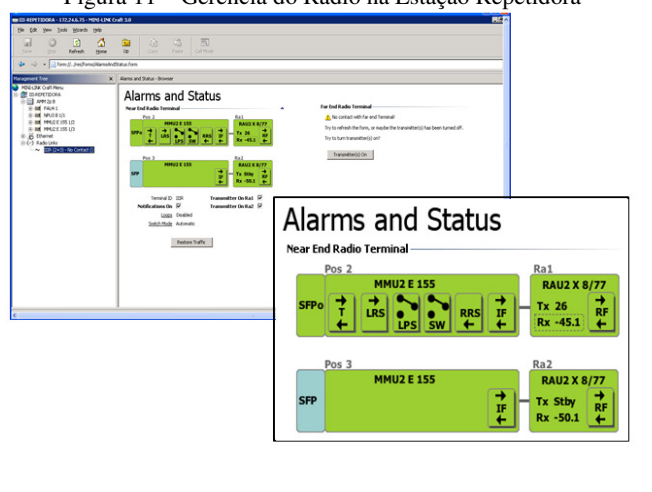

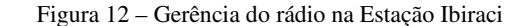

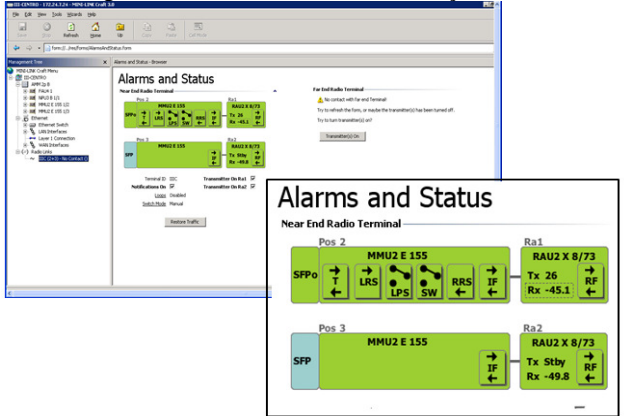

O valor do sinal recebido simulado pelo CelPlan (CELPLAN, 2001) e Pathloss (PATHLOSS, 2008) em relação ao sinal em operação difere em 1,9 dBm e 3,75 dBm, respectivamente. Conclui-se, por meio desta variação muito pequena, que os *softwares* são mecanismos que devem ser adotados com segurança, para que o engenheiro dimensione um enlace de rádio. O *software* CelPlan (CELPLAN, 2001) possui uma maior precisão no cálculo do sinal recebido comparado ao Pathloss (PATHLOSS, 2008). Na gerência também se pode visualizar, conforme as Figuras 13 e 14, as características do enlace de rádio implantado e as configurações de tráfego do enlace.

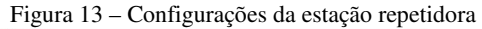

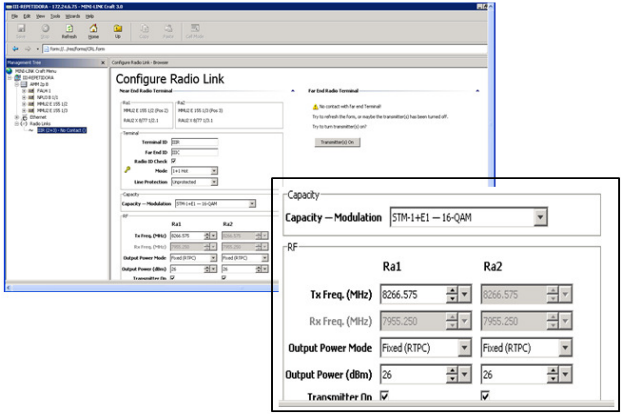

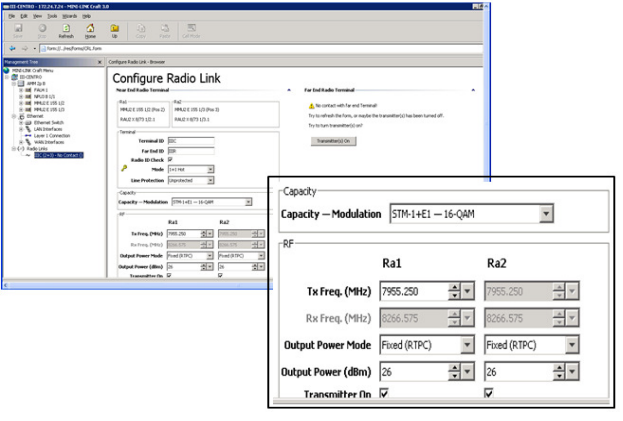

Figura 14 – Configurações da Estação Ibiraci

A fim de realizar uma simulação matemática em relação aos valores obtidos por meio dos *softwares* CelPlan (CELPLAN, 2001) e Pathloss (PATHLOSS, 2008), associada à gerência do equipamento de rádio, foi utilizada a principal fórmula para o cálculo do sinal recebido ponto a ponto, Fórmula de Friss, conforme a Equação 7:

 $P_{r(dBm)} = P_{t(dBm)} + G_{t(dBi)} + G_{r(dBi)} - A_{\text{espaco livre}}$ 

 $-2A_{\text{conexão}} - A_{\text{HotStandby}}$  (7)

Em que:

- $P_{r(dBm)} =$  potência recebida (dBm);
- $P_{t(dBm)} =$  potência transmitida (dBm);
- $G_{t(dBi)} =$  ganho da antena transmissora (dBi);
- $G_{r(dBi)} =$  ganho da antena receptora (dBi);
- $A_{\text{espace}}$  livre = atenuação no espaço livre (dB);
- Aconexão– atenuação por conexão do guia de onda (dB);
- AHotStandby– atenuação devido à comutação de circuito no transmissor – Transmissor Principal e Reserva (dB).

A atenuação no espaço livre é calculada por meio da frequência em MHz e a distância, em Km, conforme a Equação 8:

$$
A_{\text{espaço livre}} = 32,40 + 20 \log (f_{\text{MHz}} \cdot d_{\text{km}})
$$
 (8)

A atenuação por conexão é determinada pela junção do guia de onda da parte outdoor do equipamento de rádio até a antena. Por isso, adotou-se nas duas estações o valor de 1 dB. A atenuação devido à comutação de circuito no transmissor é considerada nas duas estações, onde cada estação possui o transmissor principal e outro reserva. Este será utilizado se o rádio em operação identificar falhas. Dessa maneira foi calculada a potência recebida em duas hipóteses: quando o transmissor da estação A utiliza o rádio principal com o principal da estação B, e na outra situação, quando o transmissor da estação A utiliza o rádio principal comunicando com o rádio reserva da estação B. Nos softwares foram realizados os cálculos apenas com transmissores principais e antenas instaladas na polarização vertical. A atenuação por comutação para o transmissor principal é de 1,5 dB e no reserva, de 6 dB.

Considerando a primeira situação mencionada tem-se o valor do sinal recebido de −40,65 dBm. Na segunda situação foi obtido o valor de −45,15 dBm para o enlace entre a estação Repetidora e estação Ibiraci.

Ao comparar os valores do sinal recebido simulado por meio da Fórmula de Friss no Matlab (LITTLE; MOLER, 2014), CelPlan (CELPLAN, 2001), Pathloss (PATHLOSS, 2008) e ao relacioná-lo com o sinal recebido em campo por meio da gerência do equipamento de rádio, observaou-se que o nível encontrado no *software* CelPlan (CELPLAN, 2001) é o que mais se aproxima da realidade em campo, conforme a Tabela 3:

Tabela 3 – Comparação do Sinal Recebido

|           | Comparação do sinal recebido para transmissores principais |
|-----------|------------------------------------------------------------|
| Calculado | $-40.65$ dBm                                               |
| CelPlan   | $-43.2$ dBm                                                |
| Pathloss  | $-41,35$ dBm                                               |
| Gerência  | $-45.1$ dBm                                                |
|           |                                                            |

Ao se comparar os valores calculados no Matlab (LITTLE; MOLER, 2014) para transmissores principais e reservas com níveis de recepção do sinal na gerência constatou-se uma diferença de 4,45 dBm, quando a estação Repetidora Ibiraci possuir o transmissor principal comunicando com o rádio principal da estação Ibiraci, e uma variação de 4,95 dBm, quando há comunicação entre principal e reserva, conforme a Tabela 4.

Tabela 4 – Variação do Sinal Recebido Principal/Principal e Principal/Reserva

|                      | Variação do sinal recebido |                   |
|----------------------|----------------------------|-------------------|
|                      | Transmissor                | Transmissor       |
|                      | Principal/Principal        | Principal/Reserva |
| Calculado            | $-40,65$ dBm               | $-45,15$ dBm      |
| Gerência             | $-45,1$ dBm                | $-50.1$ dBm       |
| Variação Nível       | 4,45 dBm                   | 4,95 dBm          |
| Calculado – Gerência |                            |                   |
|                      |                            |                   |

A diferença encontrada nos cálculos matemáticos associada aos níveis de recepção informados na gerência do rádio serão utilizados para a previsão do novo Sinal Recebido no enlace entre a Estação Repetidora – Estação Ibiraci, considerando a hipótese de precipitação no valor de 95 mm/h para 0,01% do ano, conforme as Equações 2, 3, 4, 5 e 6 incorporadas ao programa desenvolvido no Matlab (LITTLE; MOLER, 2014). Na Tabela 5 são apresentados os resultados da potência recebida na polarização horizontal e vertical:

Tabela 5 – Variação do Sinal Recebido Principal/Principal e Principal/Reserva nas Polarizações Horizontais/Verticais em uma taxa pluviométrica de 95 mm/h

|                   | Variação do sinal recebido |                   |  |
|-------------------|----------------------------|-------------------|--|
|                   | Transmissor                | Transmissor       |  |
|                   | Principal/Principal        | Principal/Reserva |  |
| Nível calculado   | $-45.91$ dBm               | $-50,41$ dBm      |  |
| (Pol. Vertical)   |                            |                   |  |
| Nível calculado   | $-47,18$ dBm               | $-51,68$ dBm      |  |
| (Pol. Horizontal) |                            |                   |  |
|                   |                            |                   |  |

Conclui-se, por meio dos valores recebidos que constam na Tabela 5, que a atenuação devido à chuva é mais severa para enlaces de micro-ondas que possuem antenas instaladas na polarização horizontal. Considerando que o enlace entre a Estação Repetidora e a Estação Ibiraci possui orientação vertical, o Sinal Calculado neste enlace, quando há uma precipitação na taxa de 95 mm/h para 0,01% do ano, somado à diferença encontrada em relação ao valor calculado e à gerência (ver Tabela 4), resulta nos possíveis valores do Sinal de Recepção, caso exista a ocorrência de chuva neste enlace de rádio, conforme a Tabela 6.

| de 95 mm/h em 0,01% do ano |                   |  |  |
|----------------------------|-------------------|--|--|
| Variação do Sinal Recebido |                   |  |  |
| Transmissor                | Transmissor       |  |  |
| Principal/Principal        | Principal/Reserva |  |  |
| $-45,91$ dBm               | $-50,41$ dBm      |  |  |
| 4,45 dBm                   | 4,95 dBm          |  |  |
|                            |                   |  |  |
|                            |                   |  |  |
| $-50.36$ dBm               | $-55.36$ dBm      |  |  |
|                            |                   |  |  |

Tabela 6 – Valores do Sinal Recebido em uma taxa pluviométrica

Em vista do mencionado conclui-se que em 0,01% do ano, o pior sinal recebido pelo enlace de rádio seria de −55,36 dBm. Este valor está dentro da margem de segurança estabelecida em operadoras de telecomunicações. O valor aproximado em relação ao sinal recebido planejado será de 25 dBm, para que a atenuação devido à chuva não ocasione a perda da comunicação no enlace de micro-ondas e nem interrompa os serviços ofertados.

O *software* Matlab (LITTLE; MOLER, 2014) foi utilizado para a simulação matemática do enlace de rádio em teste, conforme a Figura 15. O usuário terá que inserir informações no programa como: frequência, distância, ganho da antena transmissora/receptora, potência de transmissão, atenuação por conexão, atenuação HotStandBy e a taxa pluviométrica. Esses parâmetros são avaliados e inseridos na Equação 7 em conjunto com os cálculos da atenuação devido à chuva, seguindo as mesmas informações utilizadas em todos os cálculos realizados.

Figura 15 – Interface do Matlab (LITTLE; MOLER, 2014)

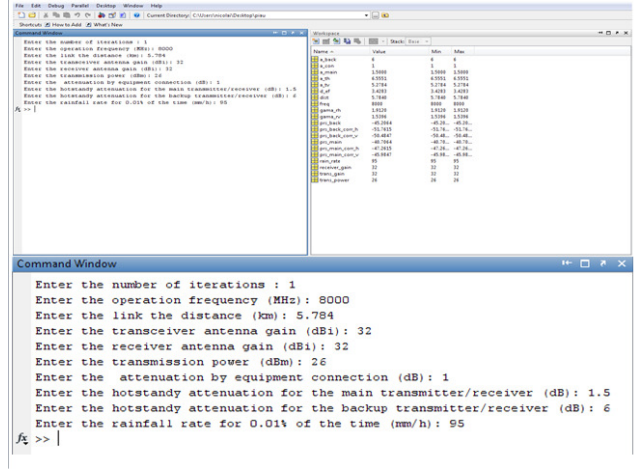

*%preencher a matriz inputs com os valores desejados %seguindo a sequencia:* 

*%freq, dist, trans\_gain, receiver\_gain, trans\_power, a\_con, a\_main, a\_back, rain\_rate %ou colocar a matriz da seguinte forma %inputs = [] %para inserir um valor de cada vez* 

*inputs = [1000, 5.748, 32, 32, 26, 1, 1.5, 6, 95; 2000, 5.748, 32, 32, 26, 1, 1.5, 6, 95; 4000, 5.748, 32, 32, 26, 1, 1.5, 6, 95; 6000, 5.748, 32, 32, 26, 1, 1.5, 6, 95; 7000, 5.748, 32, 32, 26, 1, 1.5, 6, 95; 8000, 5.748, 32, 32, 26, 1, 1.5, 6, 95; 10000, 5.748, 32, 32, 26, 1, 1.5, 6, 95;* 

 *12000, 5.748, 32, 32, 26, 1, 1.5, 6, 95; 15000, 5.748, 32, 32, 26, 1, 1.5, 6, 95];* 

*if(isempty(inputs))* 

 *q = input('Enter the number of iterations : '); else [q,l] = size(inputs);* 

*end* 

 $prs\_main = zeros(1,q);$ *prs\_back = zeros(1,q)*;  $prs\_main\_corr\_v = zeros(1,q);$  $prs\_back\_corr\_v = zeros(1,q);$  $prs\_main\_corr\_h = zeros(1,q);$  $prs\_back\_corr\_h = zeros(1,q);$  $in\_freqs = zeros(1,q);$ 

*for i = 1:q* 

*');* 

 *if(isempty(inputs))*   $line = zeros(1, 9);$  *freq = input('Enter the operation frequency (MHz): '); line(1) = freq;* 

 *dist = input('Enter the link the distance (km): '); line(2) = dist;* 

 *trans\_gain = input('Enter the transceiver antenna gain (dBi): ');* 

 *line(3) = trans\_gain;* 

 *receiver\_gain = input('Enter the receiver antenna gain (dBi): ');* 

 *line(4) = receiver\_gain;* 

 *trans\_power = input('Enter the transmission power (dBm):* 

 *line(5) = trans\_power;* 

*a\_con = input('Enter the attenuation by equipment connection (dB): '); line(6) = a\_con;* 

 *a\_main = input('Enter the hotstandy attenuation for the main transmitter/receiver (dB): ');* 

 *line(7) = a\_main;* 

 *a\_back = input('Enter the hotstandy attenuation for the backup transmitter/receiver (dB): '); line(8) = a\_back; rain\_rate = input('Enter the rainfall rate for 0.01% of the time (mm/h): '); line(9) = rain\_rate; else*   $line = inputs(i,:);$  *end*   $in\_freqs(i) = line(1);$ 

 *[prs\_main\_corr\_v(i), prs\_back\_corr\_v(i),* 

*prs\_main\_corr\_h(i), prs\_back\_corr\_h(i),... a\_th, a\_tv, gama\_rv, gama\_rh, d\_ef,...* 

*prs\_main(i), prs\_back(i)] = power\_calc(line(1), line(2),* 

*line(3), line(4), ...* 

 *line(5), line(6), line(7), line(8), line(9));* 

*end* 

*function [pr\_main\_corr\_v, pr\_back\_corr\_v, pr\_main\_corr\_h, pr\_back\_corr\_h,...* 

 *a\_th, a\_tv, gama\_rv, gama\_rh, d\_ef,...* 

 *pr\_main, pr\_back] = power\_calc(freq, dist, trans\_gain, receiver\_gain, ...* 

 *trans\_power, a\_con, a\_main, a\_back, rain\_rate)* 

*data = open('data\_base.mat'); a\_open\_space = 32.4 + 20\*log10(freq\*dist); pr\_main = trans\_power + trans\_gain + receiver\_gain a\_open\_space ... - 2\*a\_con - a\_main - a\_main; pr\_back = trans\_power + trans\_gain + receiver\_gain a\_open\_space ... - 2\*a\_con - a\_main - a\_back; r\_ed = 1/(1 + ( dist/( 35 \* exp( -(0.015)\*rain\_rate ) ) ) ); d\_ef = dist\*r\_ed; k\_v = interp1(data.freqs, data.k\_v, freq, 'cubic');*  $k_h = interval(data, \text{frac}, data, k_h, \text{frac}, 'cubic')$ ; *alpha\_v = interp1(data.freqs, data.alpha\_v, freq, 'cubic'); alpha\_h = interp1(data.freqs, data.alpha\_h, freq, 'cubic');*   $gamma_r v = k_v * (rain_rate^{\land} alpha_v);$ *gama\_rh = k\_h\*(rain\_rate* $\alpha$ *lpha\_h);*  $a_t v = \text{gamma}_t v^* d_t e f;$ *a\_th = gama\_rh\*d\_ef; pr\_main\_corr\_v = pr\_main - a\_tv; pr\_back\_corr\_v = pr\_back - a\_tv; pr\_main\_corr\_h = pr\_main - a\_th; pr\_back\_corr\_h = pr\_back - a\_th;* 

### **CONCLUSÃO**

Atualmente, um meio de transmissão por meio de enlace de rádio é cada vez mais utilizado pelas operadoras de telecomunicações em conjunto com a fibra óptica. Esta última sobressai na capacidade de transmissão.

Conclui-se que a utilização do Fator de Correção da Terra-k é de grande importância, pois há necessidade da utilização dos dois valores, o Kmédio e o Kmínimo, relacionados à liberação total ou parcial da Zona de Fresnel de acordo com a frequência de operação. Este fator de correção mostra, por meio de projeto de dimensionamento de enlace de rádio, que se diminuir o valor de k, o enlace ficará mais severo, pois o raio equivalente tende a diminuir. Por conseguinte, ocasiona o aumento da altitude do relevo topográfico. Dessa forma, obstruções do enlace de rádio são possíveis, dependendo da altura das antenas.

A Zona de Fresnel é relacionada ao fator de correção da Terra-k. Isto por meio da condição de 100% da referida Zona para K igual a 4/3 e 60% para o valor de 2/3. Cabe destacar que esta região depende da frequência. Quanto maior este valor, menor a distância entre a linha de visada até o arco da primeira região de Fresnel.

Por meio das recomendações e gráficos elaborados pode-se afirmar que as taxas pluviométricas são mais intensas nas regiões N e P para as diferentes porcentagens. A situação constatada implica atuação relevante na degradação de serviços de telecomunicações.

Os *softwares* utilizados são confiáveis, pois, por meio deles, houve uma diferença muito pequena entre o sinal recebido pelo CelPlan (CELPLAN, 2001) e Pathloss (PATHLOSS, 2008), quando comparados ao nível de recepção na interface de gerência do equipamento de rádio.

Os valores do nível de recepção simulado no Matlab (LITTLE; MOLER, 2014) comparados aos *softwares* CelPlan (CELPLAN, 2001) e Pathloss (PATHLOSS, 2008) em relação à gerência demonstram que o primeiro *software* aproxima da realidade em campo em um enlace de rádio.

Conclui-se, por meio dos cálculos matemáticos realizados em relação à atenuação devido à chuva, que antenas instaladas na polarização horizontal estão sujeitas a maiores atenuações, se comparadas à polarização vertical.

A partir da diferença simulada entre o cálculo do Sinal Recebido e a gerência do rádio tem-se, que, em situações de 0,01% do ano e com taxa pluviométrica no valor de 95 mm/h, o pior sinal recebido está dentro da margem de segurança estipulada nas operadoras de telecomunicações. Estas comprovações científicas estão de acordo com a continuidade do serviço de telecomunicações. Além disso, elas estão em conformidade com o artigo 79, parágrafo 2<sup>°</sup> da LEI Nº 9.472, de 16 de julho de 1997.

#### REFERÊNCIAS

BRASIL. Lei  $n^{\circ}$  9.472, de 16 de julho de 1997.

Regulamenta o art. 79, parágrafo 2<sup>º</sup>, da Constituição Federal, dispõe sobre a organização dos serviços de telecomunicações, a criação e funcionamento de um órgão regulador e outros aspectos institucionais, no termos da Emenda Constitucional nº 8, de 1995. Diário Oficial da **União**, Brasília, DF, 17 de julho de 1997. Disponível em: <http://www.planalto.gov.br/ccivil\_03/leis/l9472.htm>. Acesso em: 12 dez. 2011.

CELPLAN. **CelPlanner: ferramenta de planejamento de sistemas wireless**. Versão 4.2. Brasil, 2001. Disponível em: <http://www.celplan.com.br/>. Acesso em: 12 mar. 2011.

**GOOGLEEARTH**. Disponível em:

<http://www.google.com/intl/ptBR/earth/download/ge/>. Acesso em: 12 mar. 2011.

LITTLE, J; MOLER, C. **MATLAB**: **The languague of technical computing**. Versão 8.3. The MathWorks, 2014. Disponível em:

<http://www.mathworks.com/products/matlab/>. Acesso em: 12 mar. 2011.

MIYOSHI, E. M; SANCHES, C. A. **Projetos de Sistemas de Rádio.** 4. ed. São Paulo: Érica, 2010.

PATHLOSS. **Pathloss 4**. Versão 4. Canadá, 2008.

Disponível em: <http://www.pathloss.com/>. Acesso em: 20 mar. 2011.

RECOMMENDATION ITU-R P.310-9. **Definitions of terms relating to propagation in non-ionized media**. Disponível em: <http://www.itu.int/dms\_pubrec/itur/rec/p/R-REC-P.310-9-199408-I!!PDF-E.pdf>. Acesso em: 19 mar. 2011.

RECOMMENDATION ITU-R P.530-15. **Propagation data and prediction methods required for the design of terrestrial line-of-sight systems**. Disponível em: <http://www.itu.int/dms\_pubrec/itu-r/rec/p/R-REC-P.530- 15-201309-I!!PDF-E.pdf>. Acesso em: 18 mar. 2011. RECOMMENDATION ITU-R P.838-3. **Specific attenuation model for rain for use in prediction methods**. Disponível em:

<https://www.itu.int/dms\_pubrec/itu-r/rec/p/R-REC-P.838- 3-200503-I!!PDF-E.pdf>. Acesso em: 18 mar. de 2011. RECOMMENDATION ITU-R PN.837-1. **Characteristics of precipitation for propagation modelling**. Disponível em: <https://www.itu.int/dms\_pubrec/itu-r/rec/p/R-REC-P.837-1-199408-S!!PDF-E.pdf>. Acesso em: 19 mar. 2011.

SILVA, G. V. F.; BARRADAS, O. C. M. **Sistemas Radiovisibilidade**. 2 ed., Rio de Janeiro: Livros Técnicos e Científicos Editora S.A., 1978.